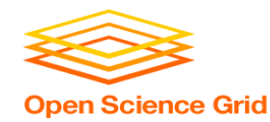

## **Job Matching, Handling, and Other HTCondor Features**

Monday, Lecture 3 Lauren Michael

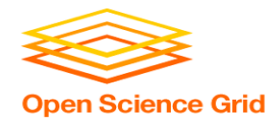

# **Questions so far?**

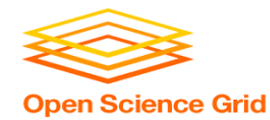

## **Goals for this Session**

- Understand HTCondor mechanisms more deeply
- Automation, additional use cases and features

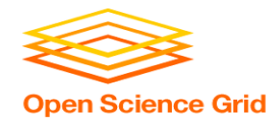

# **How is HTC Optimized?**

- System must track jobs, machines, policy, …
- System must recover gracefully from failures
- Try to use all available resources, all the time
- Lots of variety in users, machines, networks,

• Sharing is hard (e.g. policy, security)

...

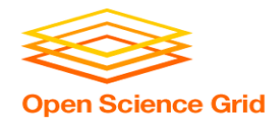

# **HTCONDOR MATCHMAKING**

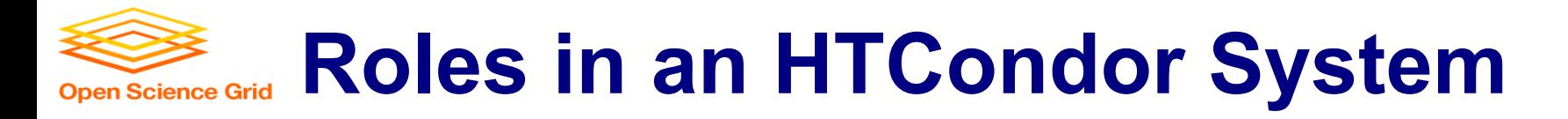

- **Users**
	- Define jobs, their requirements, and preferences
	- Submit and cancel jobs
	- Check on the status of jobs
- **Administrators**
	- Configure and control the HTCondor system
	- Implement policies
	- Check on the status of machines
- **HTCondor Software**
	- Track and manage machines
	- Track and run jobs
	- Match jobs to machines (enforcing all policies)

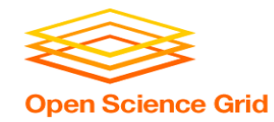

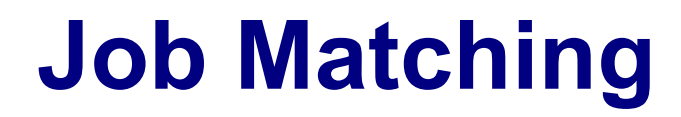

• On a regular basis, the **central manager** reviews **Job**  and **Machine** attributes, and pool policies, and matches jobs to **slots**.

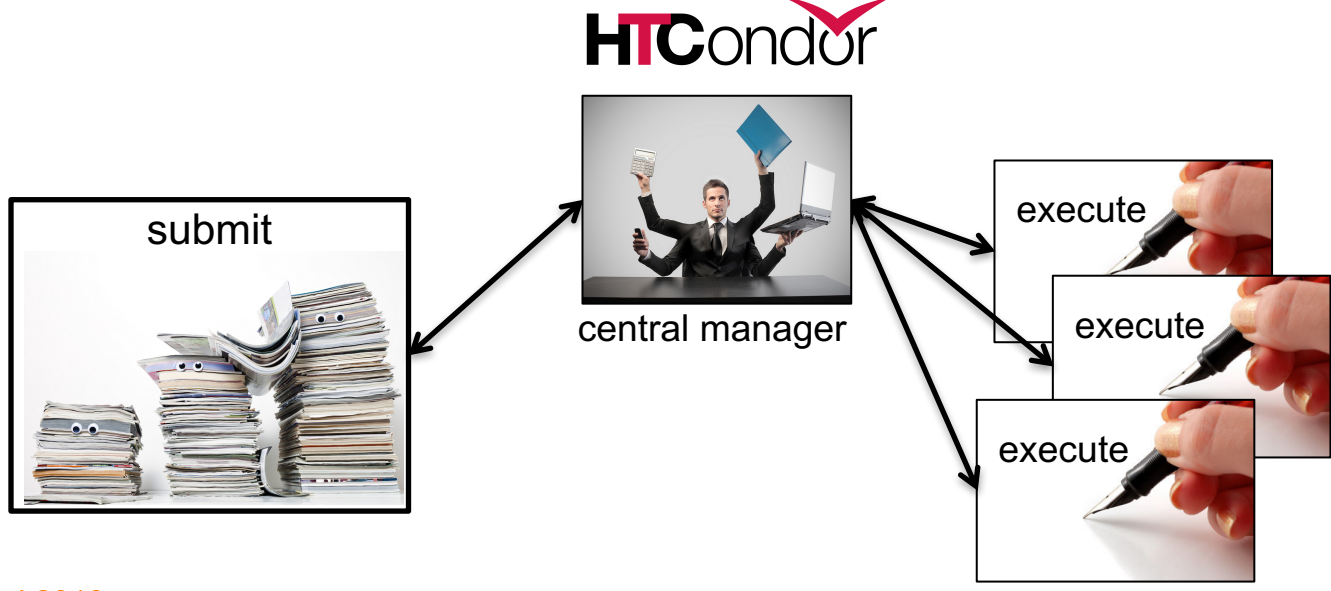

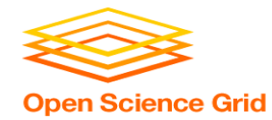

### **Single Computer**

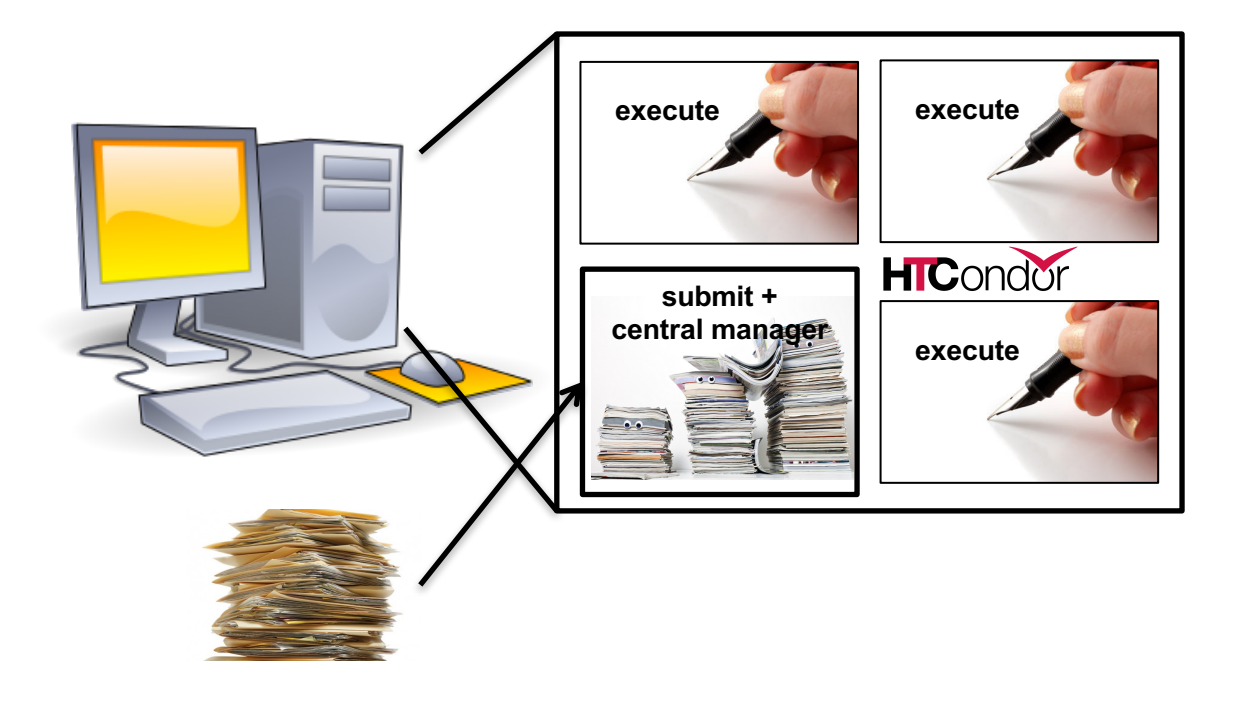

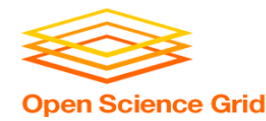

# **Terminology: Matchmaking**

*two-way process of finding a slot for a job*

- *Jobs* **have requirements and preferences**
	- e.g.: I need one CPU core, 100 GB of disk space, and 10 GB of memory
- *Machines* **have requirements and preferences**
	- E.g.: I run jobs only from users in the Comp. Sci. dept., and prefer to run ones that ask for a lot of memory
- *Important jobs may run first or replace less important ones*

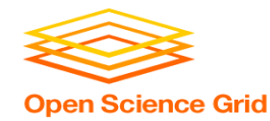

## **HTCondor Priorities**

- **User priority**
	- Computed based on past usage
	- Determines user's "fair share" percentage of slots
	- Lower number means run sooner (0.5 is minimum)
- **Job priority**
	- Set per job by the user (owner)
	- Relative to that user's other jobs
	- Set in submit file or changed later with condor prio
	- Higher number means run sooner

#### • **Preemption**

- Low priority jobs stopped for high priority ones (stopped jobs go back into the regular queue)
- Governed by fair-share algorithm and pool policy
- Not enabled on all pools

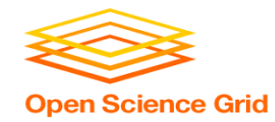

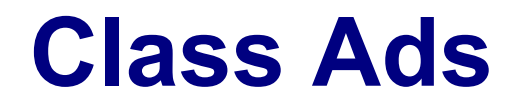

- HTCondor stores a list of information about **each job** and **each machine** of potential slots.
- This information is stored for each job and each machine as its **"Class Ad"**

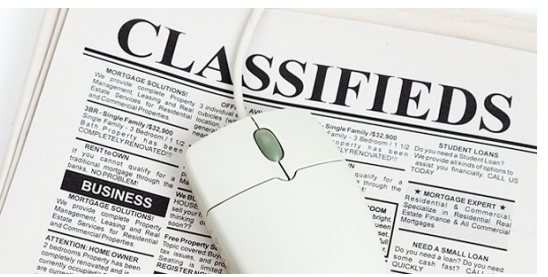

• Class Ads have the format: AttributeName = value

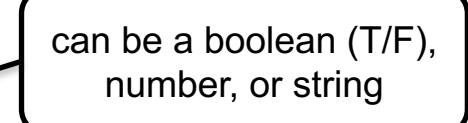

OSG Summer School 2018

HTCondor Manual: Appendix A: Class Ad Attributes

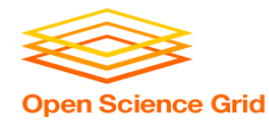

### **Job ClassAd**

...

#### Submit file

```
executable = compare_states
arguments = wi.dat us.dat wi.dat.out
should transfer files = YES
transfer input files = us.dat, wi.dat
when to transfer output = ON EXIT
log = job.logoutput = job.out
error = job.err
request cpus = 1request_disk = 20MB
request memory = 20MBqueue 1
```
### + Default HTCondor configuration

RequestCpus = 1  $Err = "job.err"$ WhenToTransferOutput = "ON\_EXIT" TargetType = "Machine"  $Cmd =$ "/home/alice/tests/htcondor\_week/compare\_states" Thome/alice/te<br>JobUniverse = 5<br>Tech = "(bere/el Iwd = "/home/alice/tests/htcondor\_week" NumJobStarts = 0  $WantRemoteIO = true$ OnExitRemove = true TransferInput = "us.dat,wi.dat"  $MyType = "Job"$ Out = "job.out" UserLog = "/home/alice/tests/htcondor\_week/job.log" RequestMemory = 20

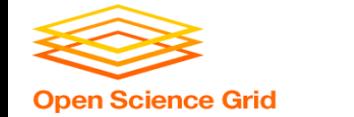

### **Machine ClassAd**

=

...

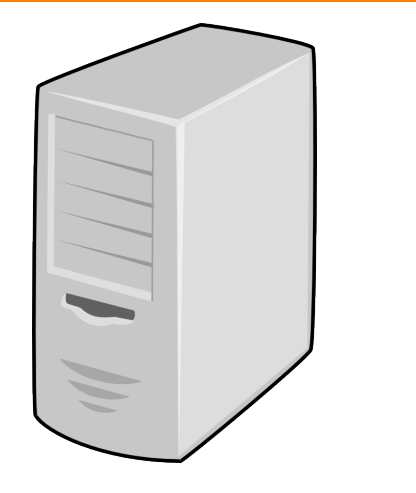

### + Default HTCondor configuration

HasFileTransfer = true DynamicSlot = true  $TotalSlotDisk = 4300218.0$ TargetType = "Job" TotalSlotMemory = 2048  $Mips = 17902$  $Memory = 2048$ UtsnameSysname = "Linux" MAX PREEMPT =  $( 3600 * ( 72 - 68 *$  $(NantGliden = ?= true) )$ Requirements =  $(START) & & & ($ IsValidCheckpointPlatform ) && ( WithinResourceLimits ) OpSysMajorVer = 6 TotalMemory = 9889  $HasGluster = true$ OpSysName = "SL"  $H$ asDocker = true

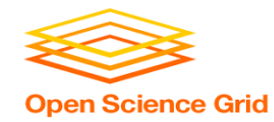

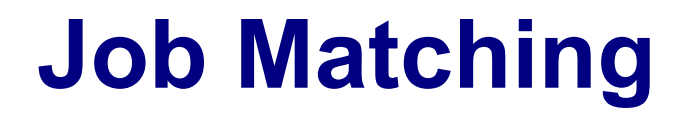

• On a regular basis, the central manager reviews **Job**  and **Machine** *ClassAds* and matches jobs to **slots**.

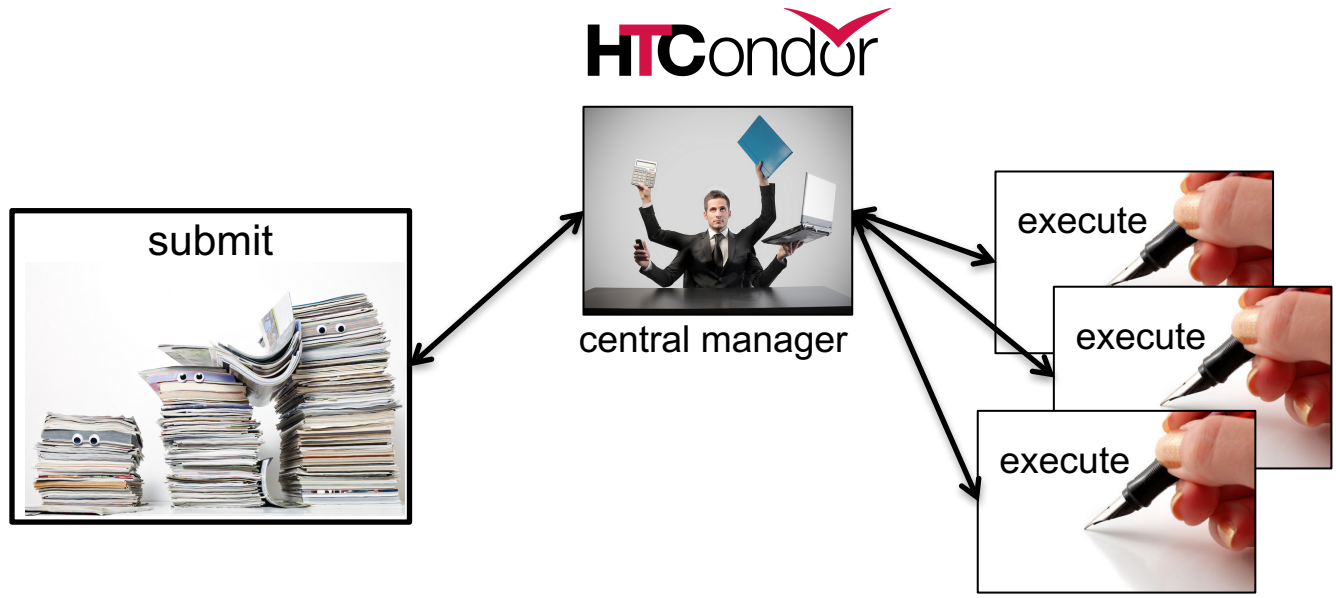

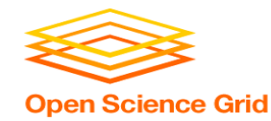

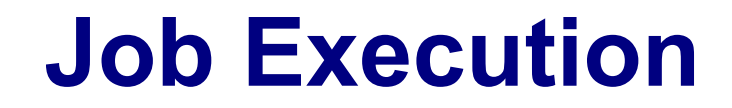

• (Then the submit and execute points communicate directly.)

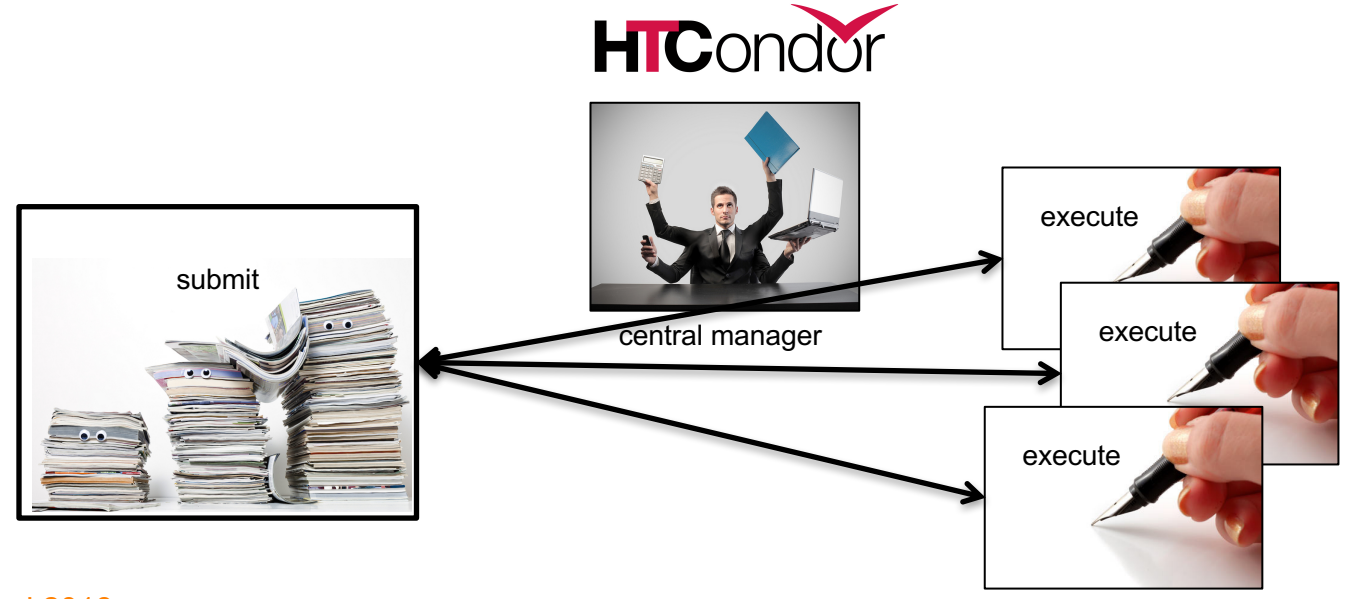

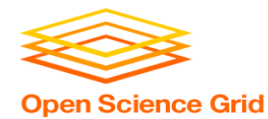

# **USING CLASSADS**

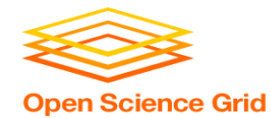

## **Class Ads for People**

• Class Ads also provide lots of useful information about jobs and computers to HTCondor users and administrators

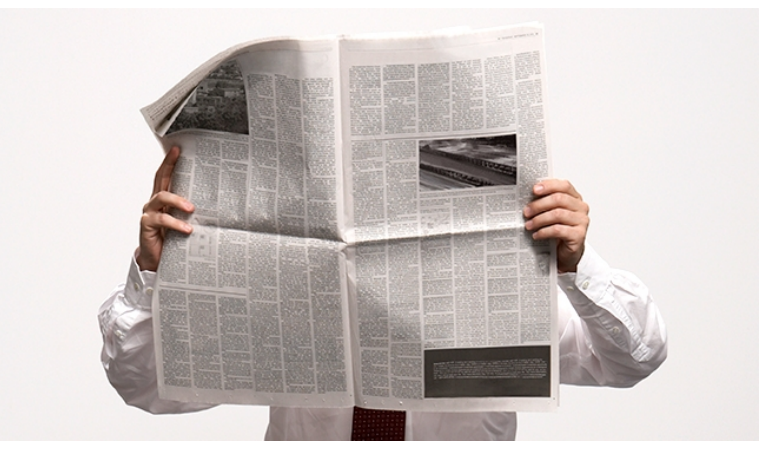

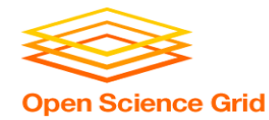

### **Finding Job Attributes**

• Use the "long" option for condor q **condor\_q -l** *JobId*

```
$ condor_q -l 12008.0
WhenToTransferOutput = "ON_EXIT"
TargetType = "Machine"
Cmd = "/home/alice/tests/htcondor_week/compare_states"
JobUniverse = 5
Iwd = "/home/alice/tests/htcondor_week"
RequestDisk = 20480
NumJobStarts = 0WantRemoteIO = true
OnExitRemove = true
TransferInput = "us.dat,wi.dat"
MyType = "Job"UserLog = "/home/alice/tests/htcondor_week/job.log"
RequestMemory = 20
...
```
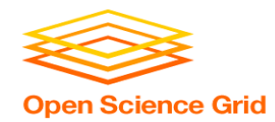

### **Useful Job Attributes**

- **UserLog**: location of job log
- **Iwd**: Initial Working Directory (i.e. submission directory) on submit node
- **MemoryUsage**: maximum memory the job has used
- **RemoteHost**: where the job is running
- **JobBatchName**: user-labeled job batches
- ...and more

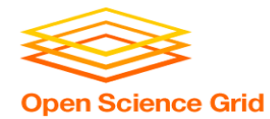

## **Displaying Job Attributes**

• View only specific attributes (**-af** for 'autoformat') **condor\_q [U/C/J] -af** *Attribute1 Attribute2* **...**

**\$ condor\_q -af ClusterId ProcId RemoteHost MemoryUsage**

17315225 116 slot1\_1@e092.chtc.wisc.edu 1709 17315225 118 slot1\_2@e093.chtc.wisc.edu 1709 17315225 137 slot1\_8@e125.chtc.wisc.edu 1709 17315225 139 slot1\_7@e121.chtc.wisc.edu 1709 18050961 0 slot1\_5@c025.chtc.wisc.edu 196 18050963 0 slot1\_3@atlas10.chtc.wisc.edu 269 18050964 0 slot1\_25@e348.chtc.wisc.edu 245

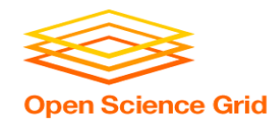

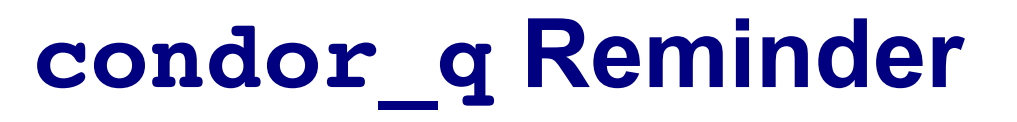

- Default output is batched jobs
	- Batches can be grouped by the user with the **JobBatchName** attribute in a submit file:

JobBatchName = CoolJobs

- Otherwise HTCondor groups jobs, automatically, by same executable
- To see individual jobs, use: **condor\_q -nobatch**

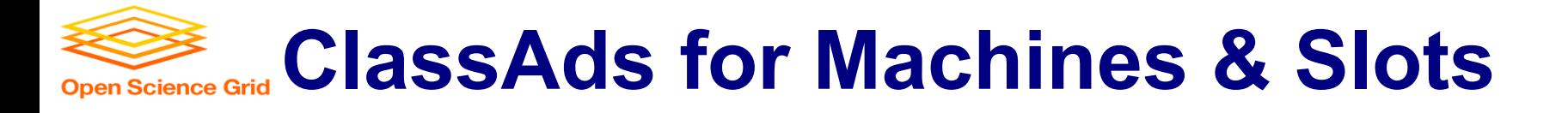

#### as **condor\_q** is to jobs, **condor\_status** is to computers (or "machines")

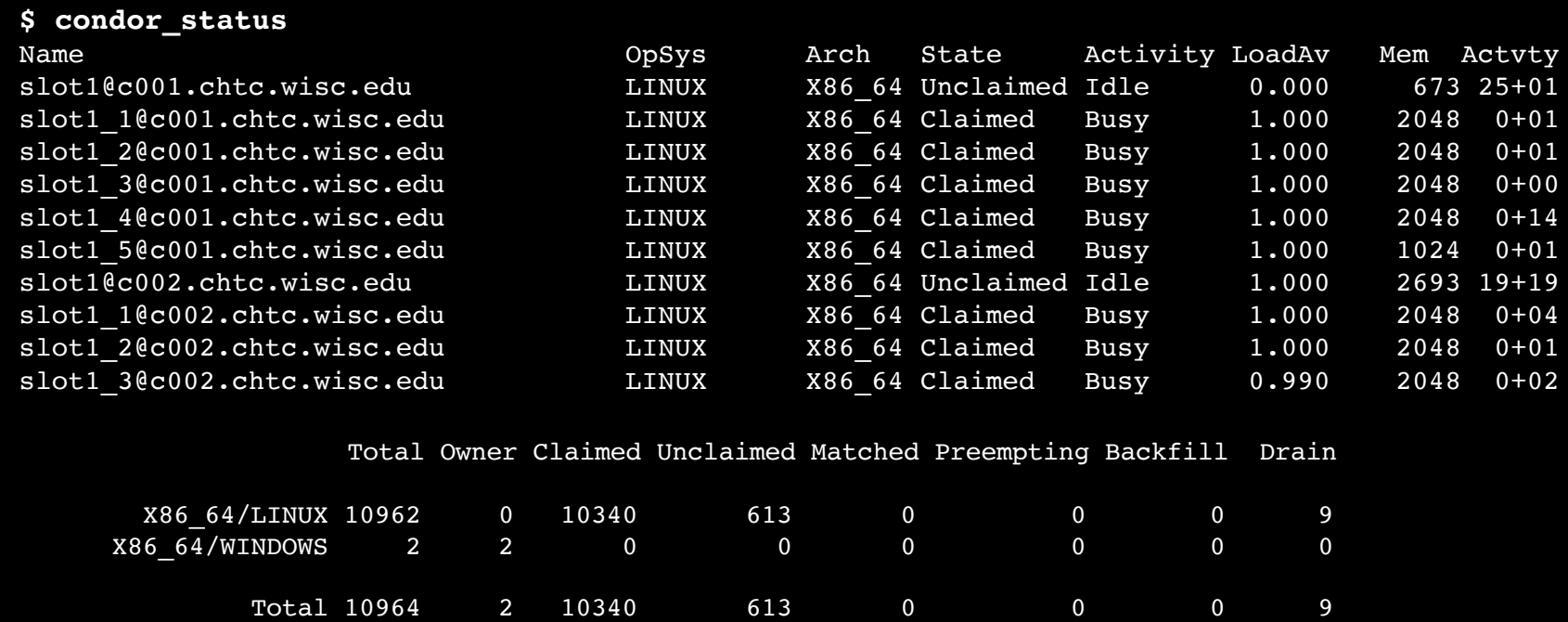

OSG Summer School 2018

#### HTCondor Manual: condor\_status

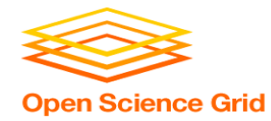

### **Machine Attributes**

• Use same ClassAd options as **condor\_q**: **condor\_status -l** *Slot/Machine* **condor\_status [Machine] -af** *Attribute1 Attribute2* **...**

```
$ condor_status -l slot1_1@c001.chtc.wisc.edu
HasFileTransfer = true
COLLECTOR_HOST_STRING = "cm.chtc.wisc.edu"
TargetType = "Job"
TotalTimeClaimedBusy = 43334c001.chtc.wisc.edu
UtsnameNodename = ""
Mips = 17902MAX PREEMPT = ( 3600 * ( 72 - 68 * (  WantGliden = ? = true ) ) )Requirements = ( START ) && ( IsValidCheckpointPlatform ) && ( 
WithinResourceLimits )
State = "Claimed"
OpSysMajorVer = 6
OpSysName = "SL"
```
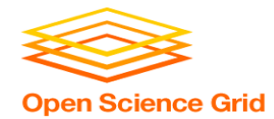

### **Machine Attributes**

• To summarize, use the "-compact" option:

#### **condor\_status -compact**

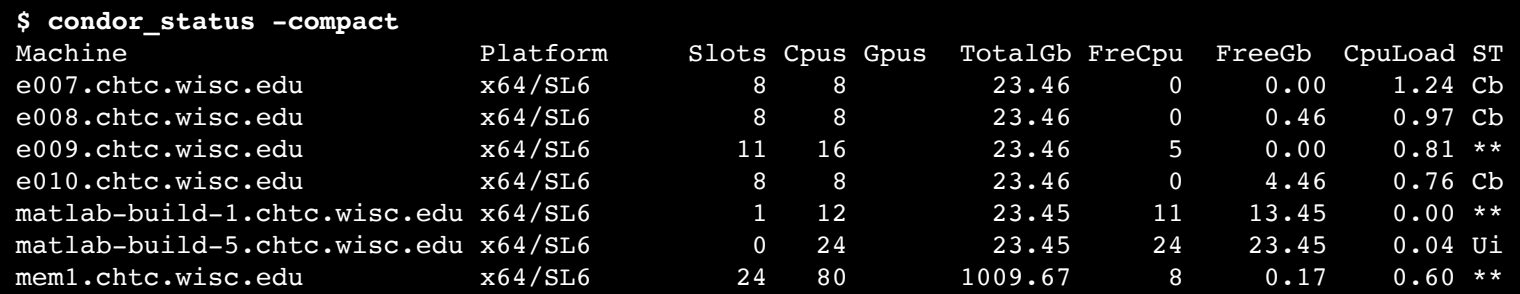

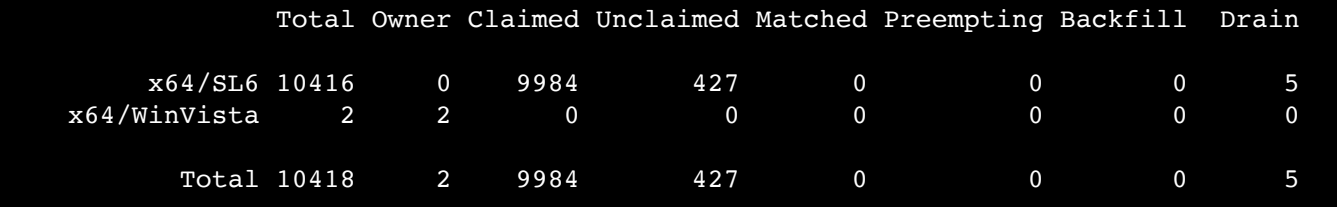

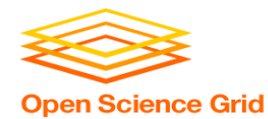

# **AUTOMATION AND OTHER FEATURES**

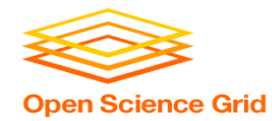

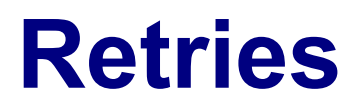

- Problem: a small number of jobs fail with a known error code; if they run again, they complete successfully.
- Solution: If the job exits with an error code, leave it in the queue to run again. This is done via the automatic option max retries.

 $max$  retries =  $5$ 

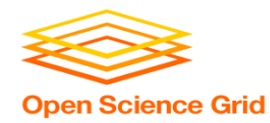

### **More automation**

- Check out the Intro to HTCondor talk from HTCondor Week 2017 for more on:
	- self-checkpointing
	- automatic hold/release (e.g. if job running too long)
	- auto-increasing memory request (e.g. if memory usage varies a lot across jobs)

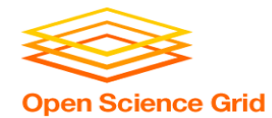

### **"Live" Troubleshooting**

• To log in to a job where it is running, use:

### **condor\_ssh\_to\_job** *JobId*

**\$ condor\_ssh\_to\_job 128.0** Welcome to slot1 31@e395.chtc.wisc.edu! Your condor job is running with pid(s) 3954839.

> HTCondor Manual: condor\_ssh\_to\_job

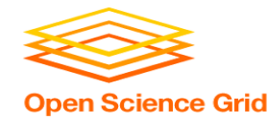

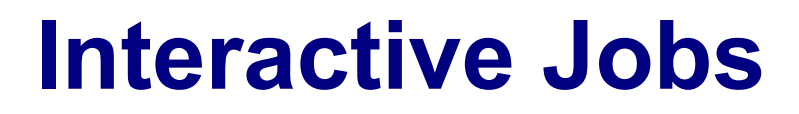

• An interactive job proceeds like a normal batch job, but opens a bash session into the job's execution directory instead of running an executable.

**condor\_submit -i** *submit\_file*

**\$ condor\_submit -i interactive.submit** Submitting job(s). 1 job(s) submitted to cluster 18980881. Waiting for job to start... Welcome to slot1 9@e184.chtc.wisc.edu!

• Useful for testing and troubleshooting

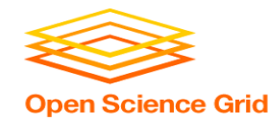

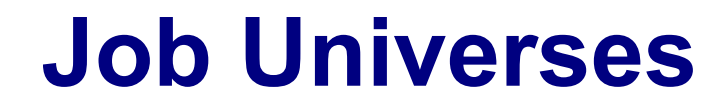

• HTCondor has different "universes" for running specialized job types

HTCondor Manual: Choosing an HTCondor Universe

- Vanilla (default)
	- good for most software

HTCondor Manual: Vanilla Universe

• Set in the submit

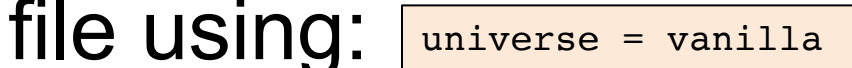

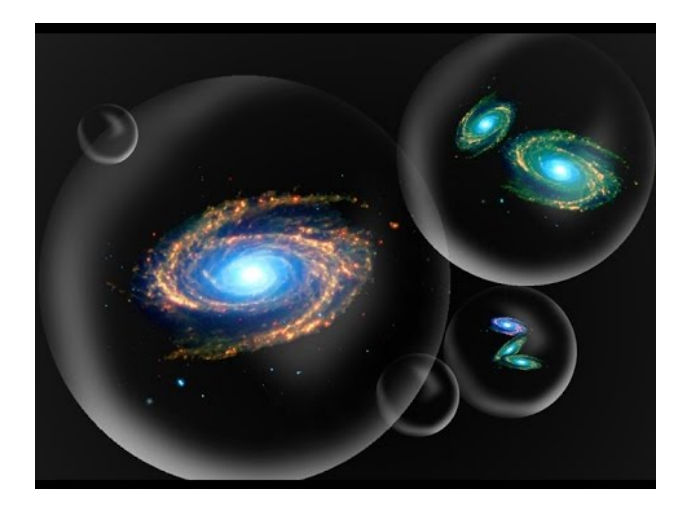

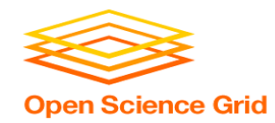

### **Other Universes**

- Standard
	- Built for code (C, fortran) that can be statically compiled with condor compile

Java

HTCondor Manual: Standard Universe

- Java
	- Built-in Java support

HTCondor Manual: Java Applications

• Local

- Run jobs on the submit node

HTCondor Manual: Local Universe

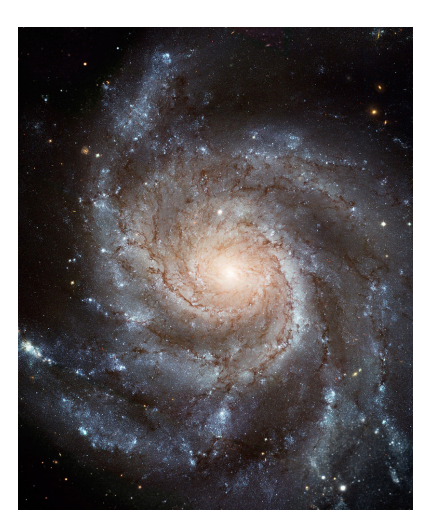

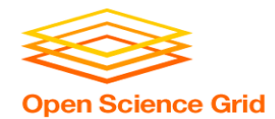

### **Other Universes (cont.)**

- Docker
	- Run jobs inside a Docker container

HTCondor Manual: Docker Universe Applications

• VM

### - Run jobs inside a virtual machine

HTCondor Manual: Virtual Machine Applications

• Scheduler

### - Runs DAG workflows (next session)

HTCondor Manual: Parallel Applications

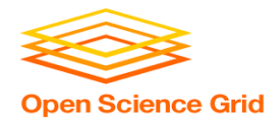

### **Multi-CPU and GPU Computing**

• Jobs that use multiple cores on a single computer can use the vanilla universe (parallel universe for multiserver MPI, where supported):

```
request cpus = 16
```
• If there are computers with GPUs, request them with:

```
request qpus = 1
```
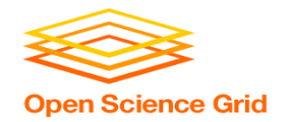

### **Want More HTCondor Features?**

• See the "Introduction to Using HTCondor" talk from HTCondor Week 2017!!

http://research.cs.wisc.edu/htcondor/HTCondorWeek2017/tuesday.html

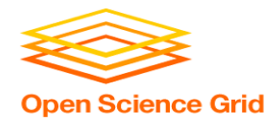

# **YOUR TURN!**

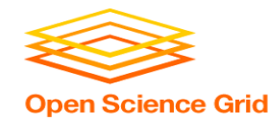

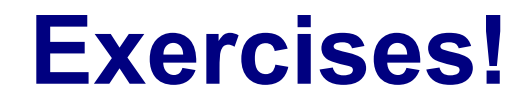

- Ask questions!
- Lots of instructors around

- Coming up:
	- Now-2:45 Hands-on Exercises
	- $2:45 3:00$  Lunch
	- 3:00 5:00 Automating Workflows